# Altivar 31 **Modbus**

# Guide d'exploitation

11/2009

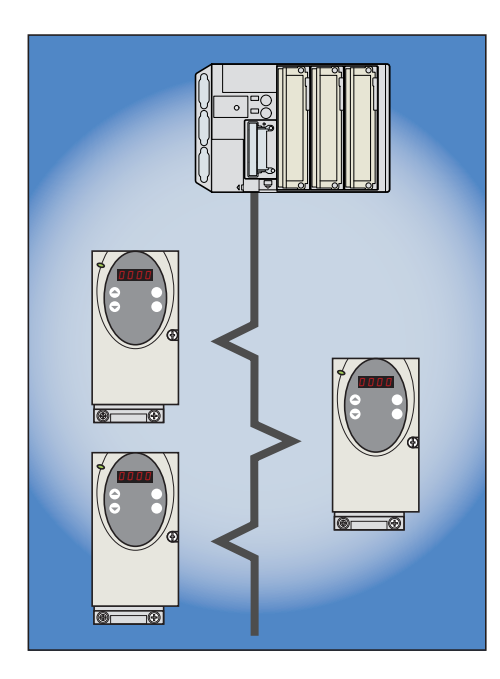

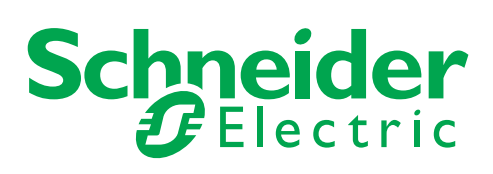

# **Sommaire**

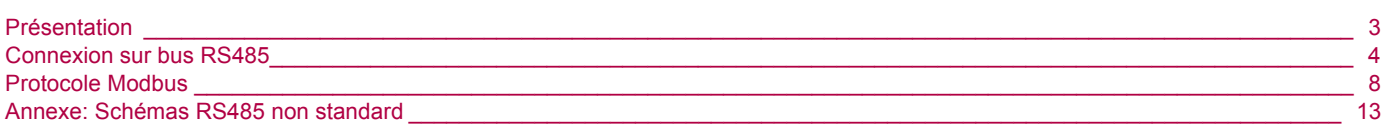

**While every precaution has been taken in the preparation of this document, Schneider Electric SA assumes no liability for any omissions or errors it may contain, nor for any damages resulting from the application or use of the information herein.**

**The products described in this document may be changed or modified at any time, either from a technical point of view or in the way they are operated. Their description can in no way be considered contractual.**

<span id="page-2-0"></span>La prise Modbus de l'Altivar 31 permet d'exploiter les fonctions :

- Configuration
- Réglage
- Commande
- Surveillance

Le variateur ATV31 supporte :

- La couche physique RS485 2 fils
- Le mode de transmission RTU

Le présent guide décrit l'installation et les services Modbus disponibles. Le guide "variables de communication" décrit les modes de marche, ainsi que les variables et les paramètres de l'Altivar 31accessibles par bus de communication.

## <span id="page-3-0"></span>**Raccordement sur ATV31**

Les accessoires de raccordement doivent être commandés séparément (consulter nos catalogues).

Raccorder le connecteur RJ45 du câble sur le connecteur de l'ATV31.

#### **Brochage du connecteur RJ45 ATV31**

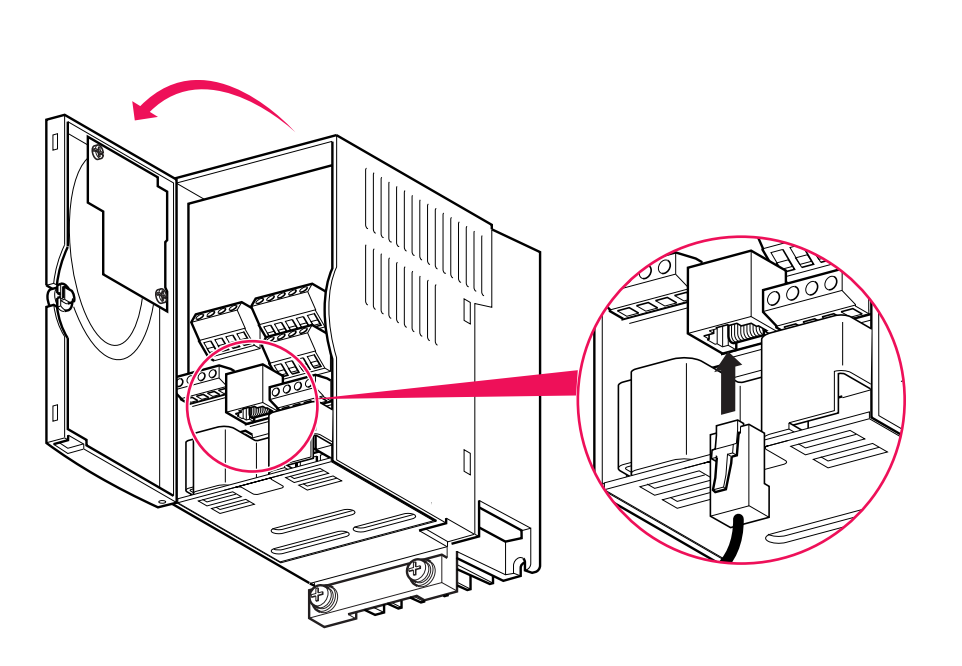

Vue côté embase 8...........

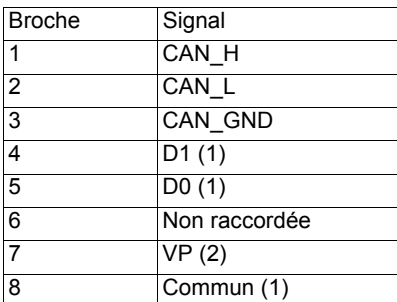

(1) Signaux Modbus

(2) Alimentation d'un convertisseur

RS232 / RS485 ou d'un terminal déporté

#### **Protection contre les perturbations**

- Utiliser le câble Schneider-Electric avec 2 paires de conducteurs torsadées blindées (référence : TSXCSA100, TSXCSA200, TSXCSA500).
- Eloigner le câble Modbus des câbles de puissance (30 cm au minimum).
- Effectuer les croisements du câble Modbus et des câbles de puissance à angle droit, si nécessaire.
- Raccorder le blindage du câble à la masse de chaque équipement.

Pour plus d'informations consultez le guide TSX DG KBL F : "Compatibilité électromagnétique des réseaux et bus de terrain industriels".

# **Schéma du bus RS485**

Le standard RS485 permet des variantes sur différentes caractéristiques :

- polarisation,
- adaptation de fin de ligne.
- distribution d'un potentiel de référence,
- nombre d'esclaves,
- longueur du bus.

La nouvelle spécification Modbus diffusée en 2002 sur le site Modbus.org définit précisément toutes ces caractéristiques, résumées dans le paragraphe suivant (Schéma standard). Les nouveaux appareils Schneider Electric sont conformes à cette spécification.

Des appareils répondent à des spécifications antérieures. Les deux plus répandues sont décrites dans les annexes :

- "Schéma Uni-Telway" page [13](#page-12-1),
- "Schéma Jbus" page [14.](#page-13-0)

Des règles pour faire cohabiter des appareils de différents schémas sont données dans l'annexe :

• "Schéma mixte" page [15](#page-14-0).

# **Schéma standard**

Le schéma standard correspond à la spécification Modbus diffusée en 2002 sur le site Modbus.org (Modbus\_over\_serial\_line\_V1.pdf, Nov 2002) et particulièrement au schéma bus série multipoint 2 fils.

Le variateur ATV31 est conforme à cette spécification.

Schéma de principe :

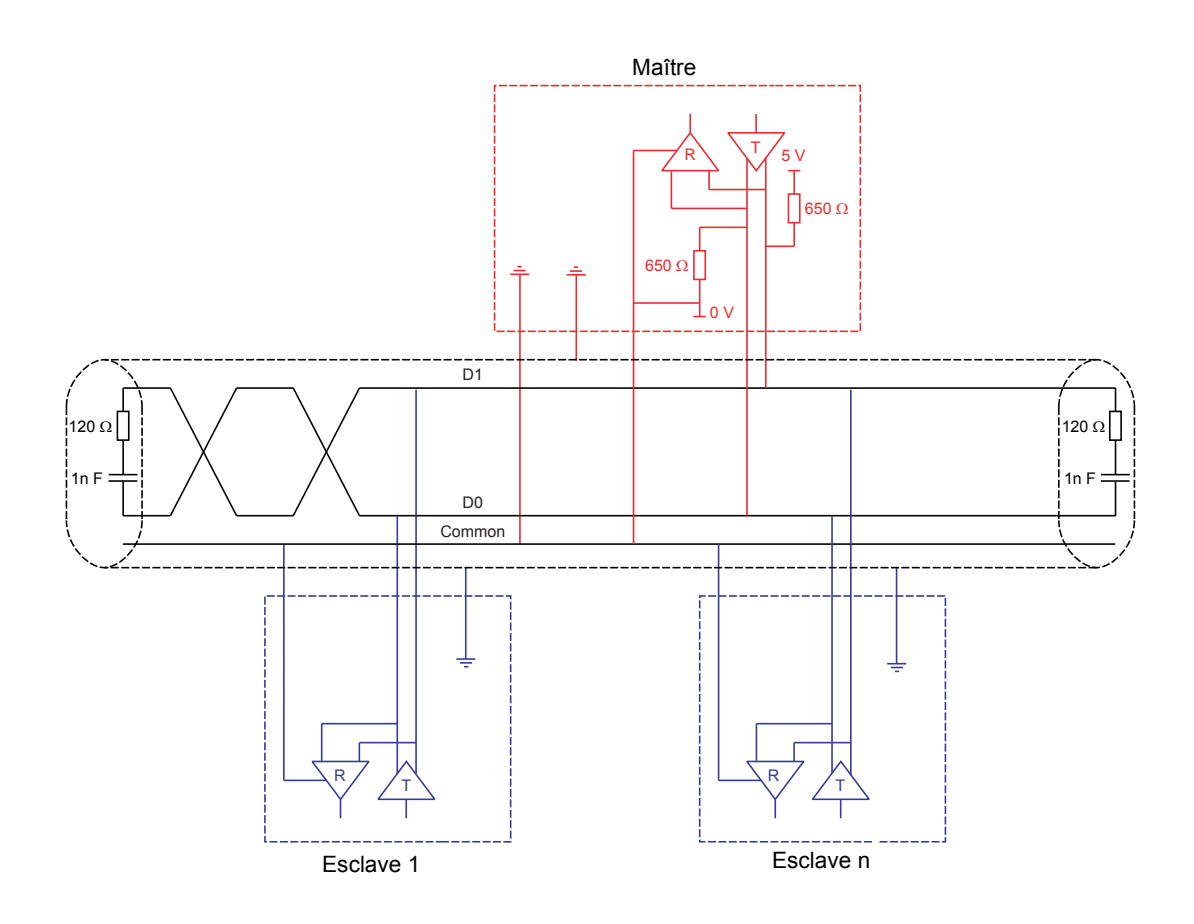

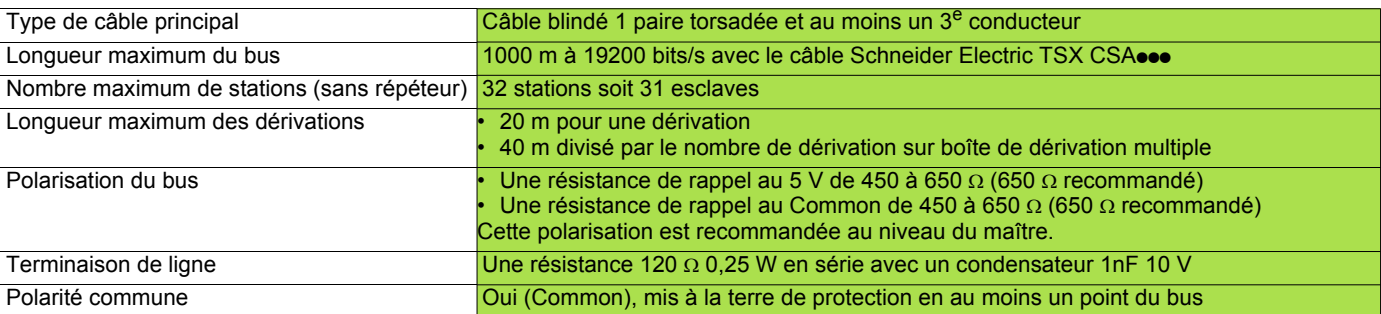

#### **Raccordement par système de câblage RJ45**

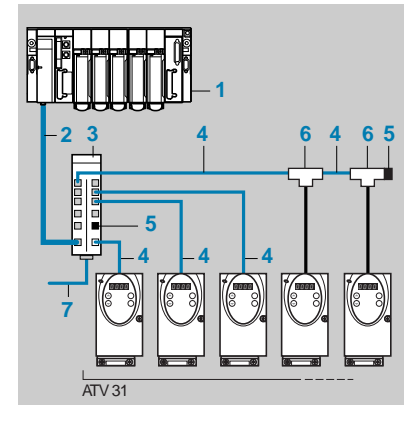

- 1 Maître (automate, PC ou coupleur de communication).
- 2 Câble Modbus dépendant du type de maître (voir tableau).
- 3 Répartiteur Modbus **LU9 GC3**.
- 4 Câbles de dérivation Modbus VW3 A8 306 Ree.
- 5 Adaptations de fin de ligne **VW3 A8 306 RC**.
- 6 Tés de dérivation Modbus VW3 A8 306 TFee (avec câble).
- 7 Câble Modbus (vers autre répartiteur) **TSX CSA**p**00**.

#### **Accessoires de raccordement**

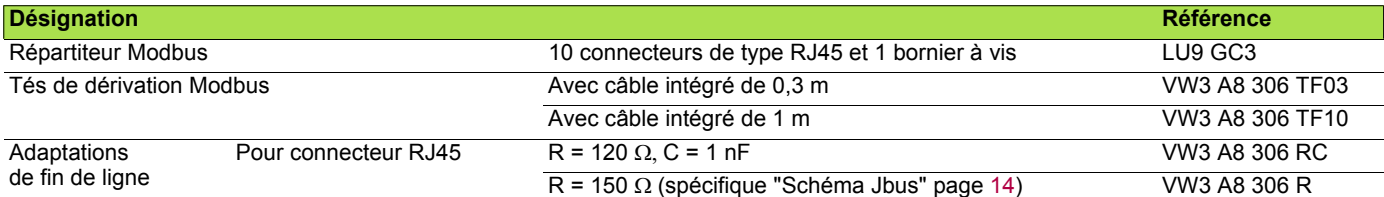

#### **Cordons et câbles de raccordement**

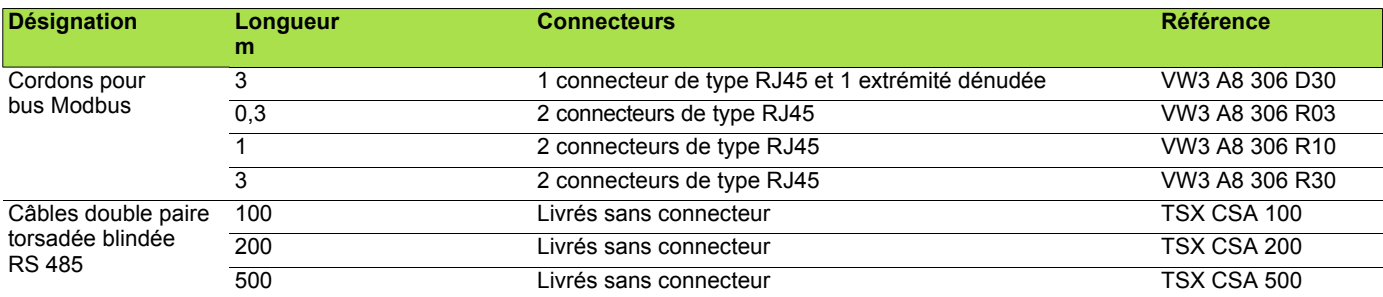

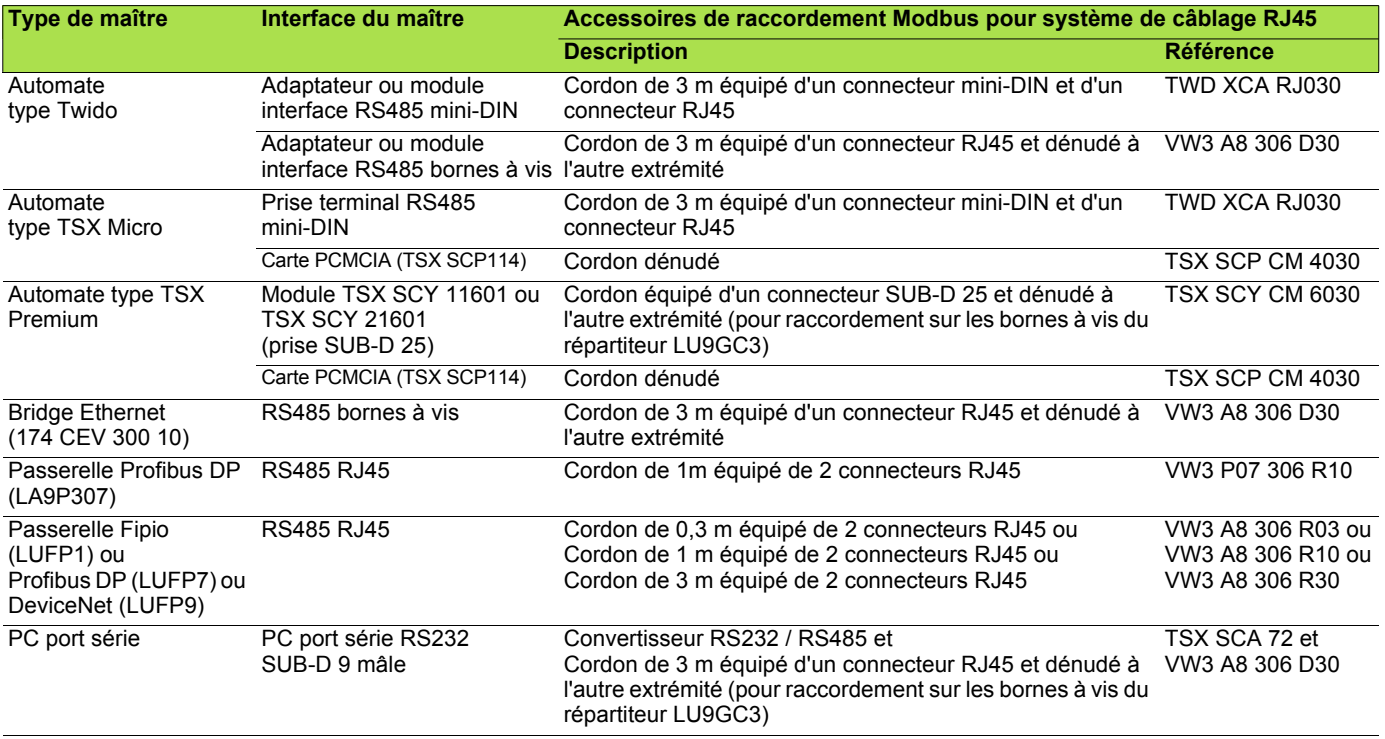

## **Raccordement par boîtiers de dérivation**

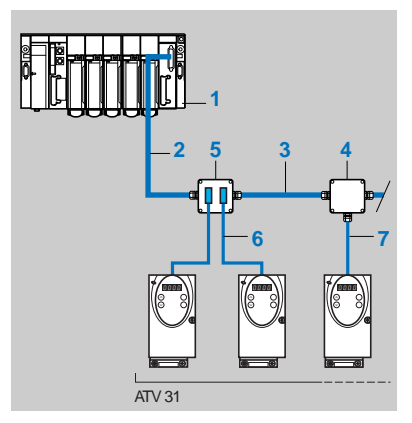

1 Maître (automate, PC ou coupleur de communication)

- 2 Câble Modbus dépendant du type de maître
- 3 Câble Modbus **TSX CSA**p**00**
- 4 Boîtier de dérivation **TSX SCA 50**
- 5 Prise abonnés **TSX SCA 62**
- 6 Câble de dérivation Modbus **VW3 A8 306**
- 7 Câble de dérivation Modbus **VW3 A8 306 D30**

#### **Accessoires de raccordement**

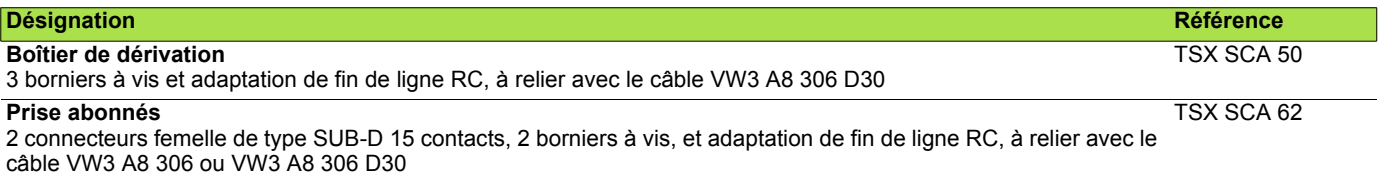

#### **Cordons et câbles de raccordement**

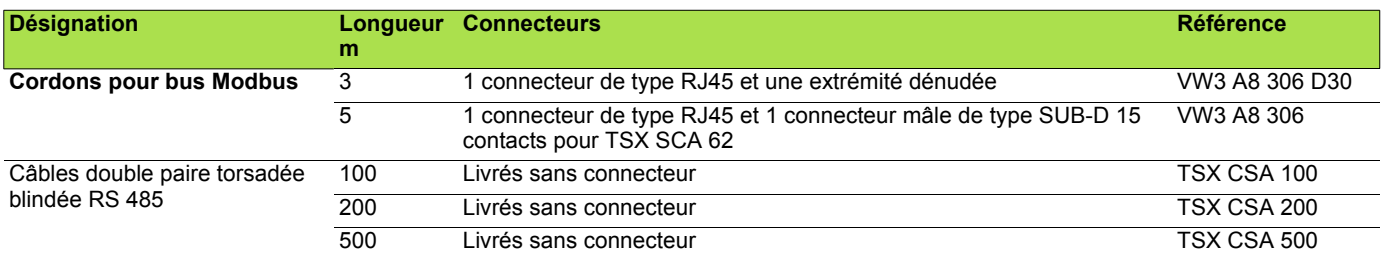

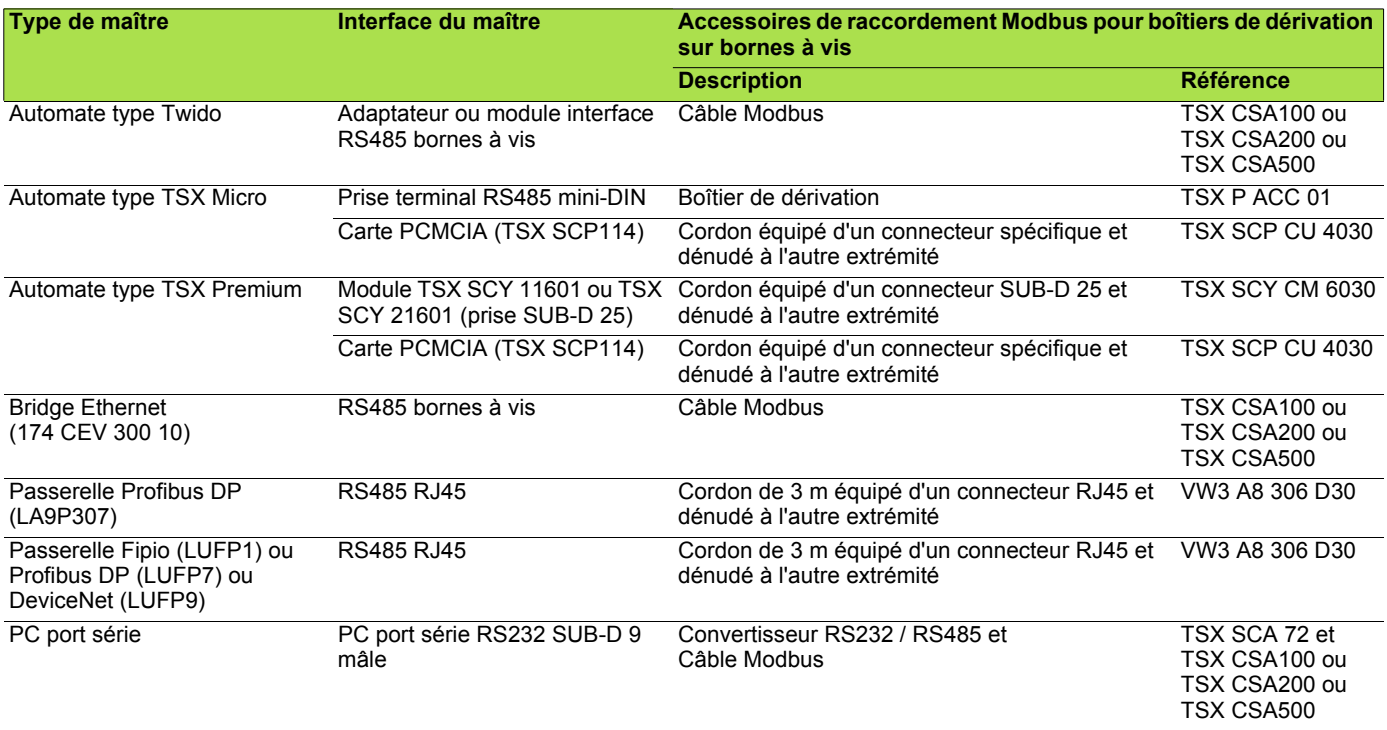

# <span id="page-7-0"></span>**Configuration de la liaison série**

La configuration des paramètres de la liaison série est accessible par le menu Communication COM-

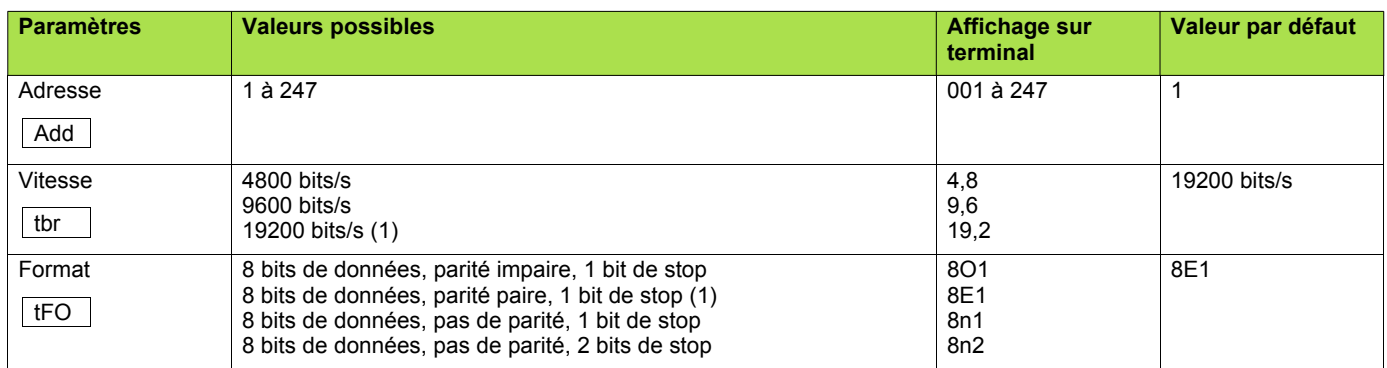

(1) Seules ces valeurs permettent d'utiliser le terminal déporté.

# **Mode RTU**

Le mode de transmission utilisé est le mode RTU. La trame ne comporte ni octet d'en-tête de message, ni octets de fin de message. Sa définition est la suivante :

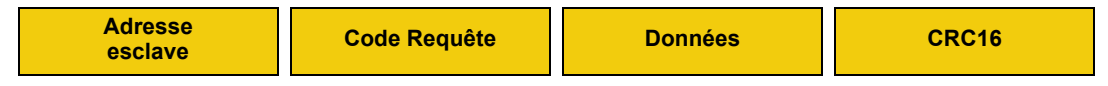

Les données sont transmises en binaire.

CRC16 : paramètre de contrôle polynomial (cyclical redundancy check).

La détection de fin de trame est réalisée sur un silence supérieur ou égal à 3 caractères.

# **Principe**

Le protocole Modbus est un protocole maître - esclave.

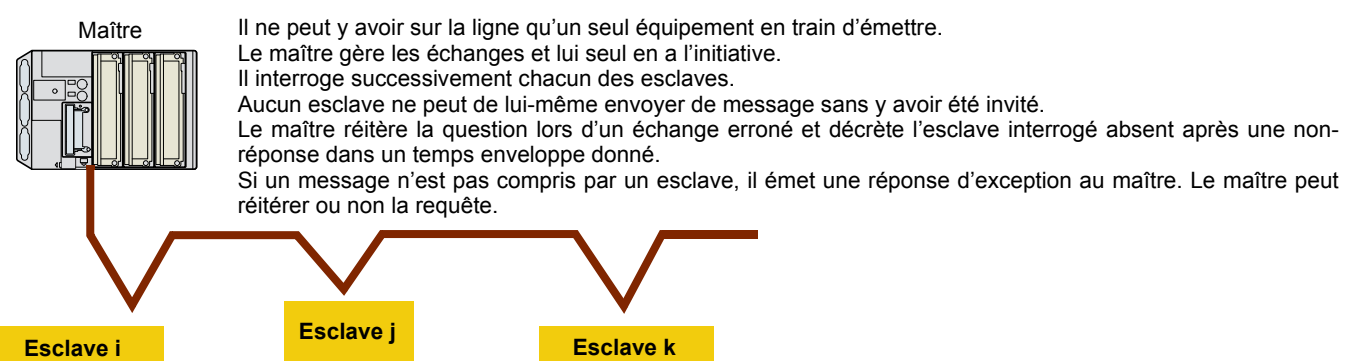

Les communications directes d'esclave à esclave ne sont pas possibles.

Pour communiquer d'esclave à esclave, il est nécessaire que le logiciel d'application du maître ait été conçu en conséquence : interroger un esclave et renvoyer les données reçues à l'autre esclave.

Deux types de dialogue sont possibles entre maître et esclaves :

- le maître envoie une requête à un esclave et attend sa réponse
- le maître envoie une requête à l'ensemble des esclaves sans attendre de réponse (principe de la diffusion générale)

### **Adresses**

- L'adresse Modbus du variateur peut être configurée de 1 à 247.
- L'adresse 0 codée dans une requête émise par le maître est réservée à la diffusion générale. Les variateurs ATV 31 prennent en compte la requête, mais n'y répondent pas.

# **Fonctions Modbus**

Le tableau suivant indique les fonctions Modbus gérées par l'Altivar 31, et précise les limites. La définition des fonctions "lecture" et "écriture" s'entend vue du maître.

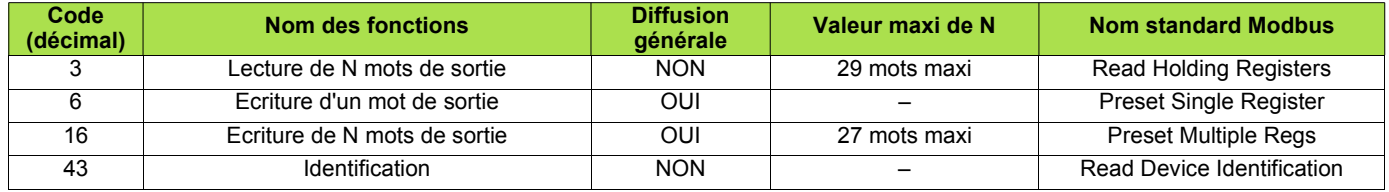

### **Lecture de N mots de sortie : fonction 3**

**Nota :** PF = bits de poids fort, Pf = bits de poids faible.

Cette fonction permet de lire tous les mots de l'ATV 31, qu'il s'agisse de mots de sortie ou de mots d'entrée.

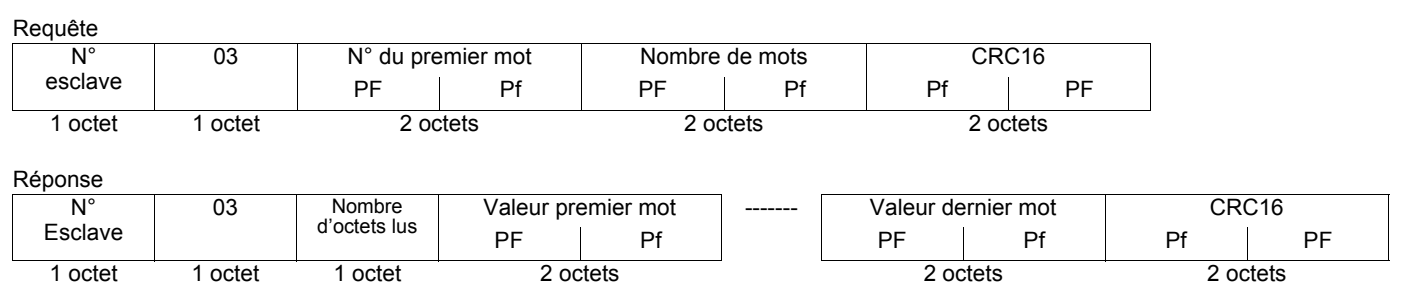

Exemple : lecture des 4 mots W3102 à W3105 (16#0C1E à 16#0C21) de l'esclave 2, à l'aide de la fonction 3, avec :

• SFr = Fréquence de découpage = 4 kHz (W3102 = 16#0028)

 $\cdot$  tFr = Fréquence maximale de sortie = 60 Hz (W3103 = 16#0258)

• HSP = Grande vitesse = 50 Hz (W3104 =  $16\#01F4$ )

• LSP = Petite vitesse = 0 Hz (W3105 = 16#0000)

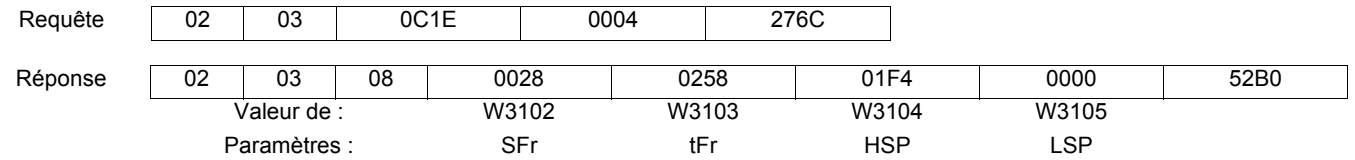

### **Ecriture d'un mot de sortie : fonction 6**

Requête et réponse (le format des trames est identique)

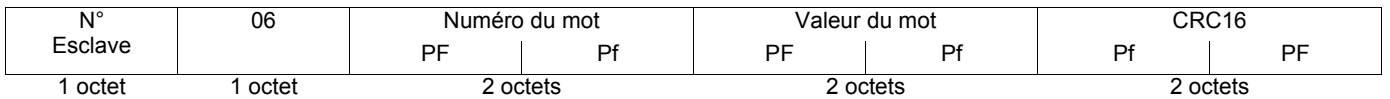

Exemple : écriture de la valeur 16#000D dans le mot W9001 (16#2329) de l'esclave 2 (ACC = 13 s).

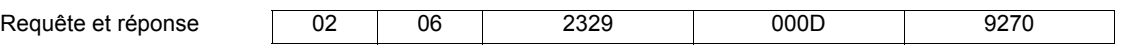

## **Identification : Fonction 43 (16#2B)**

Requête

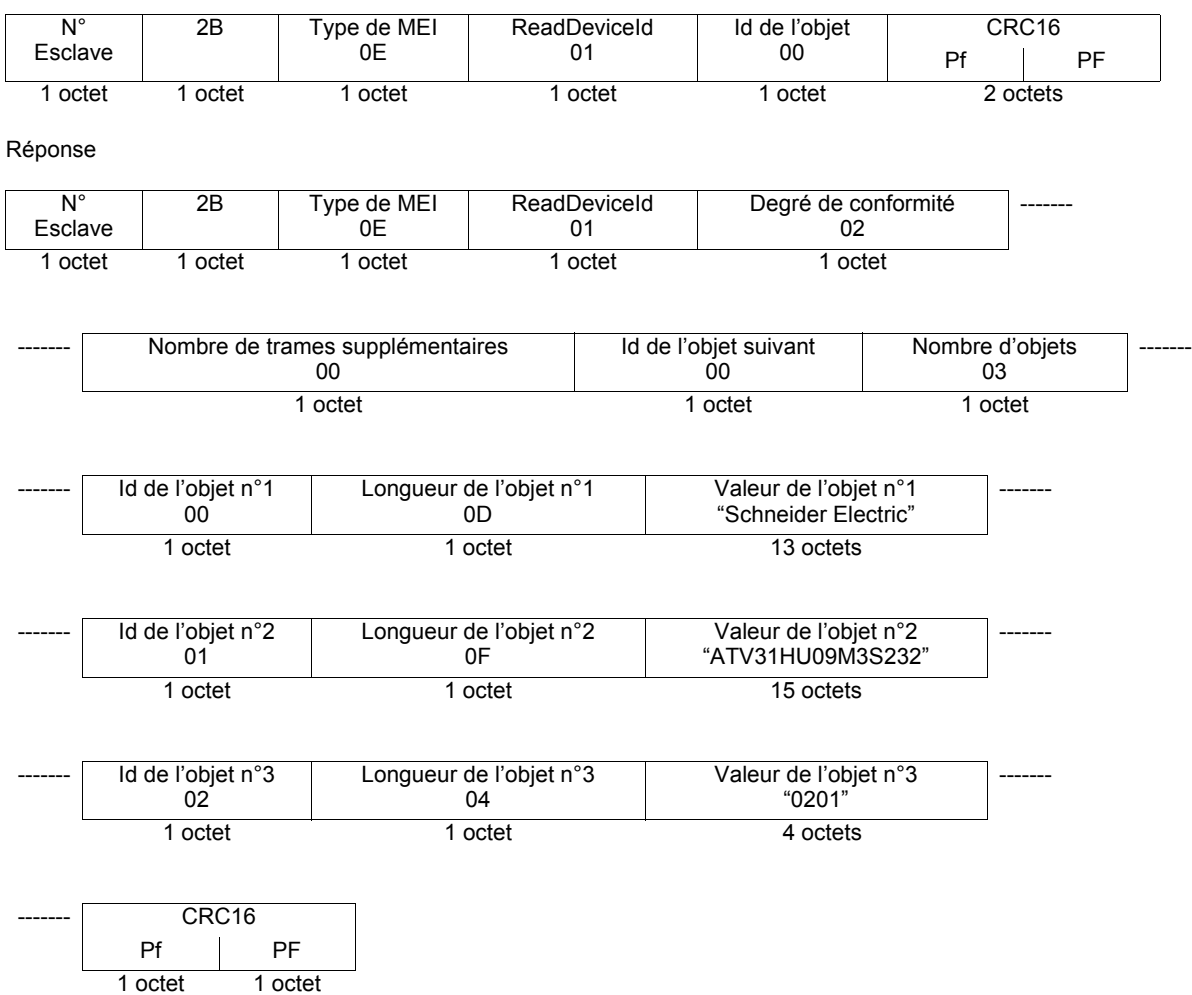

La taille totale de la réponse est égale à 48 octets

Les trois objets contenus dans la réponse correspondent aux objets suivants :

- Objet n°1 : Nom du fabricant (toujours "Schneider Electric", soit 13 octets).
- Objet n°2 : Référence de l'appareil (chaîne ASCII ; *exemple :* "ATV31HU09M3S232", soit 15 octets).
- Objet n°3 : Version de l'appareil, au format "MMmm" où "MM" représente l'indice majeur et "mm" l'indice mineur (chaîne ASCII de 4 octets ; *exemple :* "0201" pour la version 2.1).

**Nota :** La réponse à la fonction 43 peut être négative ; dans ce cas, la réponse située en haut de la page suivante est renvoyée par l'Altivar 31 à la place de la réponse décrite ci-dessus.

Réponse négative

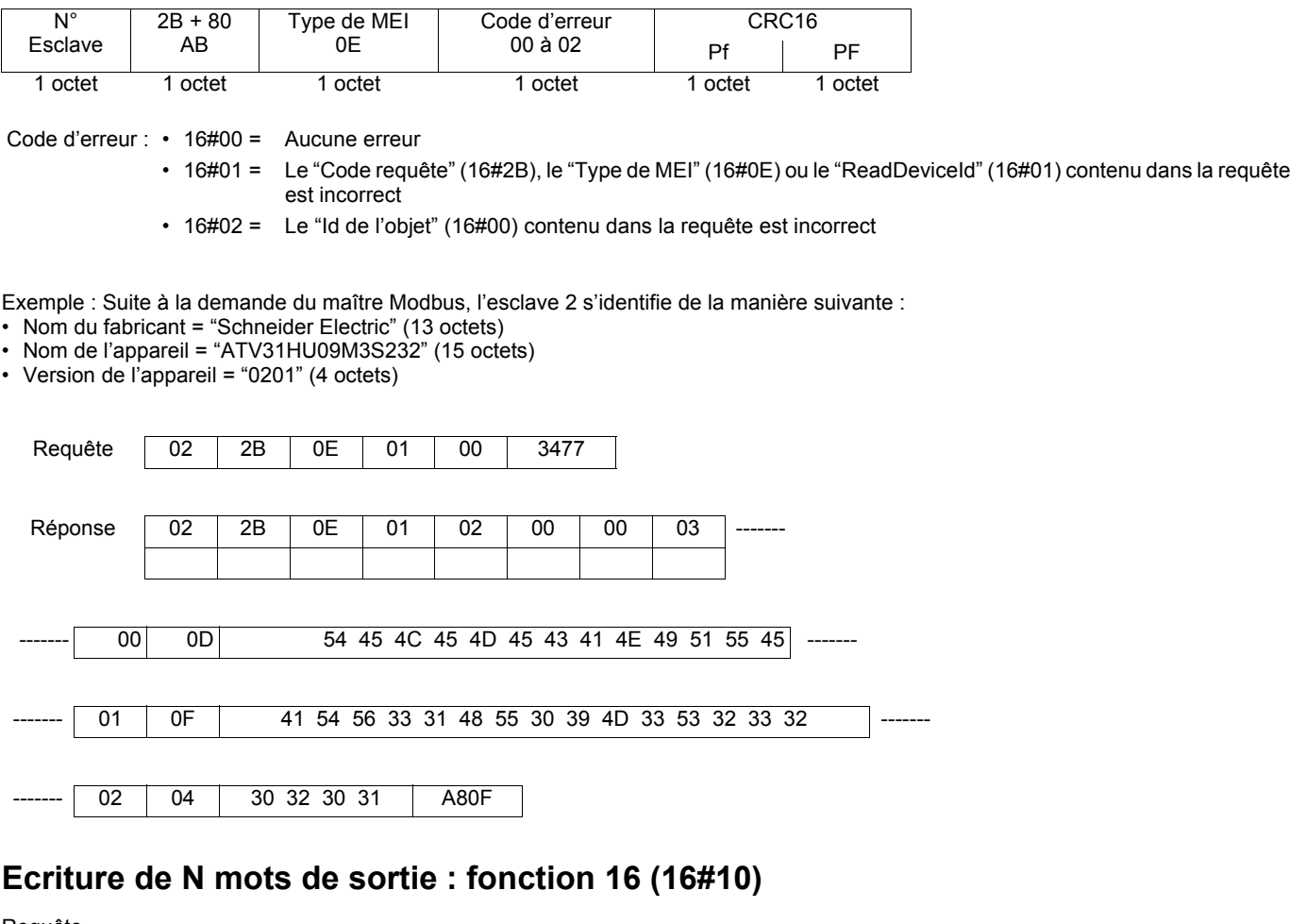

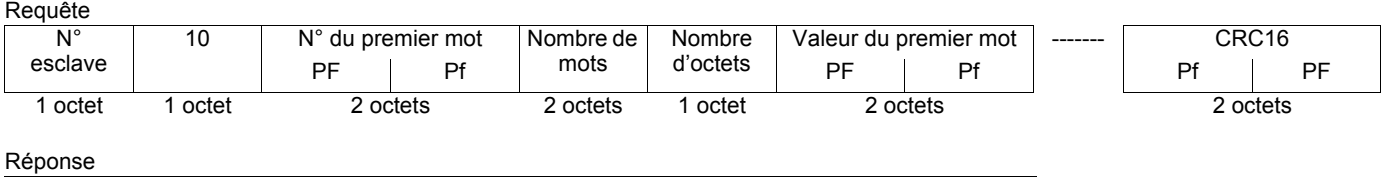

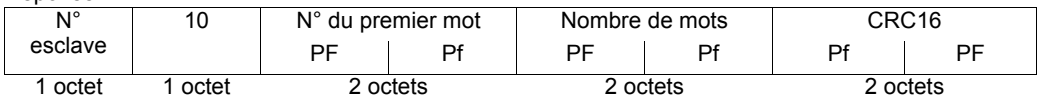

Exemple : écriture des valeurs 20 et 30 dans les mots W4043 et W4044 de l'esclave 2

 $(ACC = 20 s et DEC = 30 s)$ 

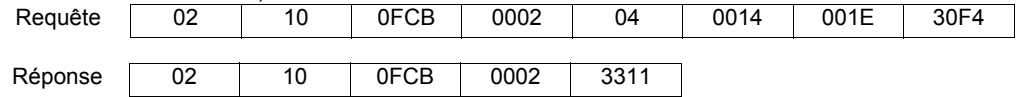

# **Réponses d'exception**

Une réponse d'exception est retournée par un esclave lorsque celui-ci ne peut exécuter la requête qui lui est adressée.

Format d'une réponse d'exception :

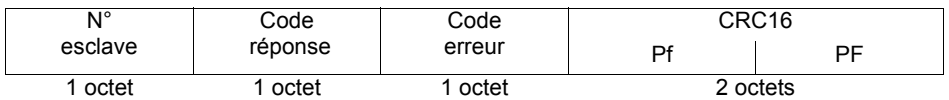

**Code réponse :** code fonction de la demande + 16#80.

#### **Code erreur :**

1 = La fonction demandée n'est pas reconnue par l'esclave

2 = Les adresses de bits ou de mots indiquées lors de la requête n'existent pas dans l'esclave

3 = Les valeurs de bits ou de mots indiquées lors de la requête ne sont pas permises dans l'esclave

4 = L'esclave a commencé à exécuter la demande, mais ne peut continuer à la traiter entièrement

# **Calcul du CRC16**

Le CRC16 se calcule sur tous les octets du message en appliquant la méthode suivante :

Initialiser le CRC (registre de 16 bits) à 16#FFFF.

Faire du premier octet du message au dernier :

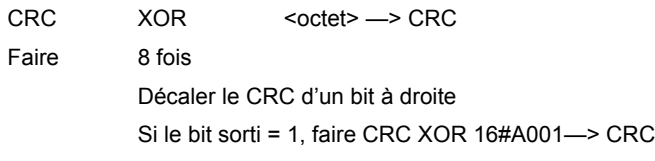

Fin faire

Fin faire

Le CRC obtenu sera émis poids faibles d'abord, poids forts ensuite, (contrairement aux autres données contenues dans les trames Modbus).

XOR = OU exclusif.

# <span id="page-12-1"></span><span id="page-12-0"></span>**Schéma Uni-Telway**

Le schéma du bus Uni-Telway a été utilisé par Schneider Electric pour ses variateurs et démarreurs progressifs (ATV58, ATV28...).

Schéma de principe:

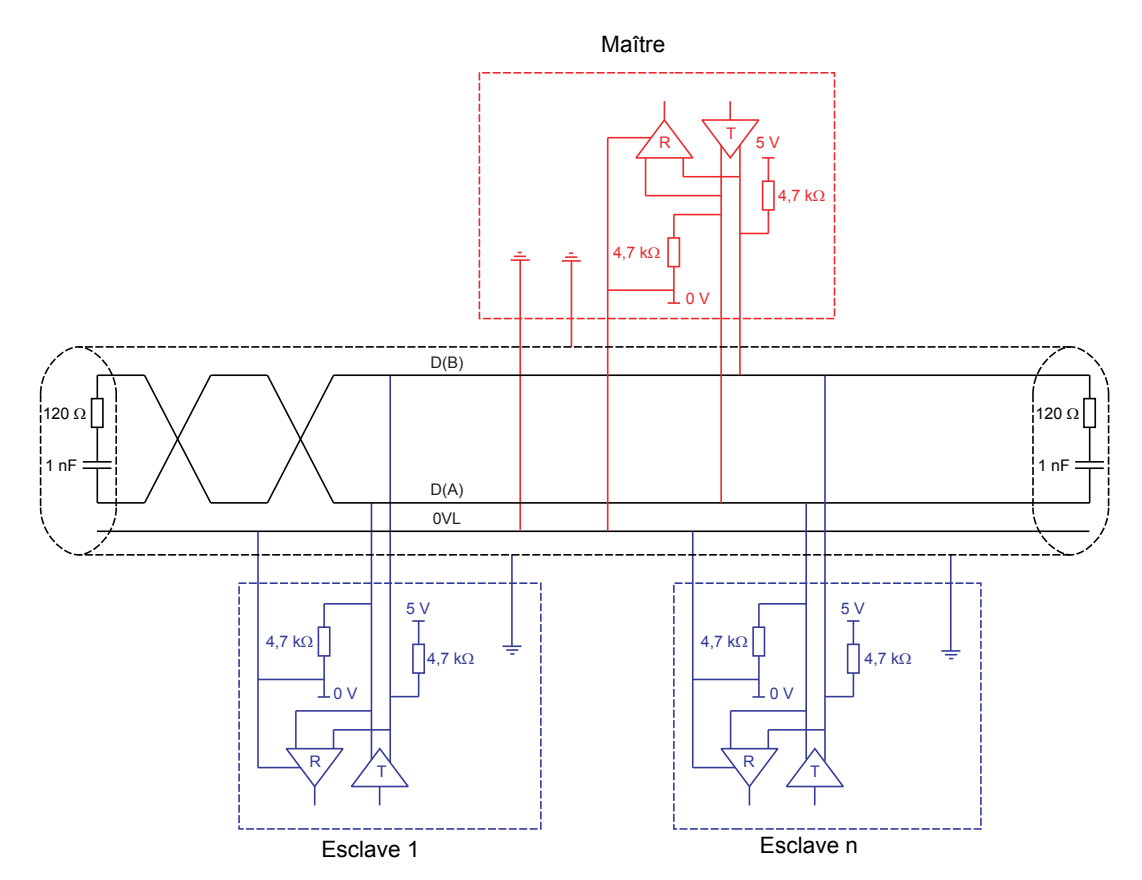

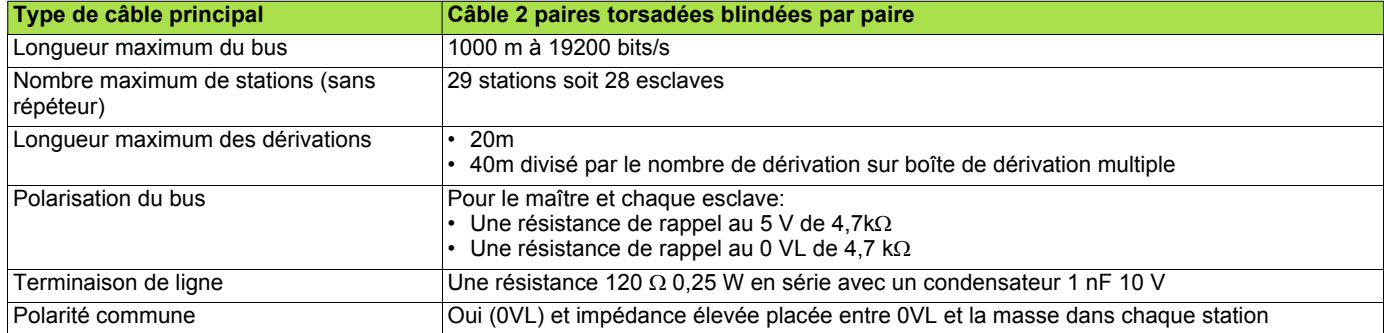

# <span id="page-13-0"></span>**Schéma Jbus**

Schéma de principe :

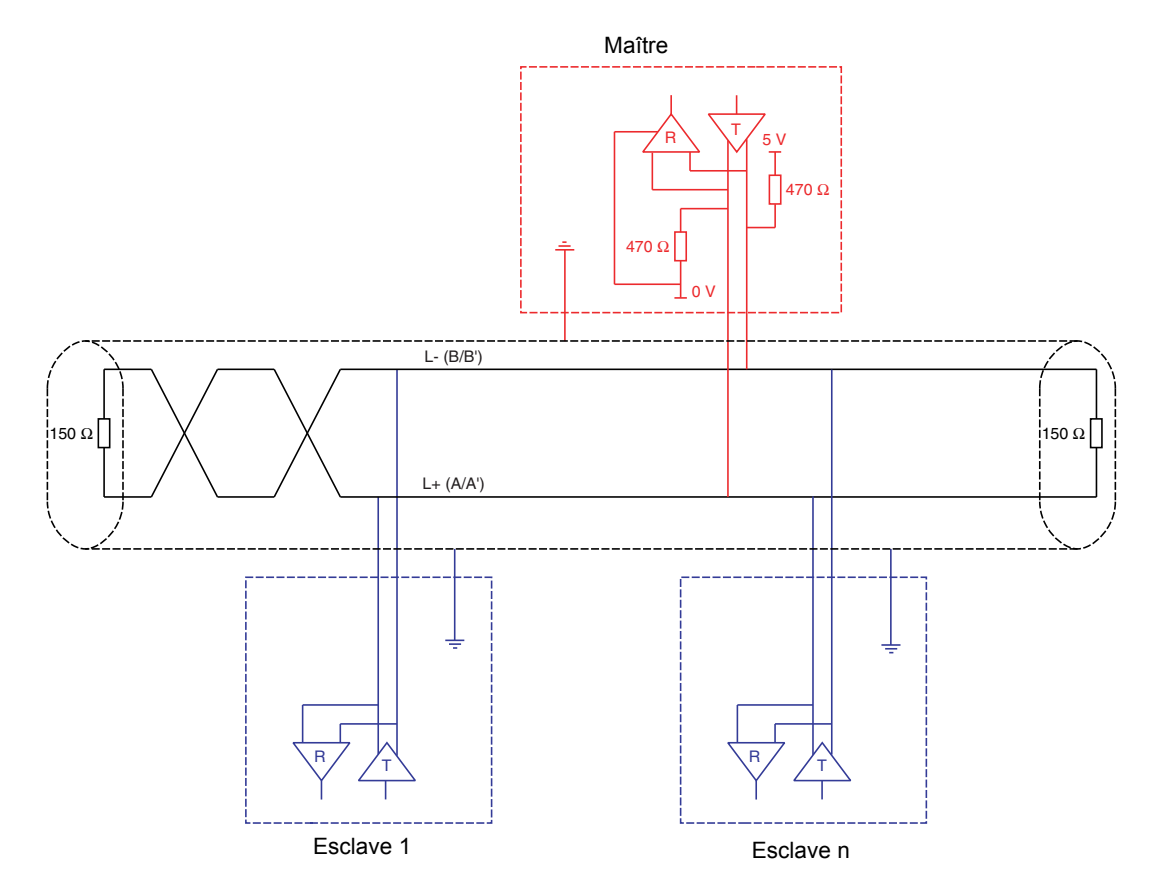

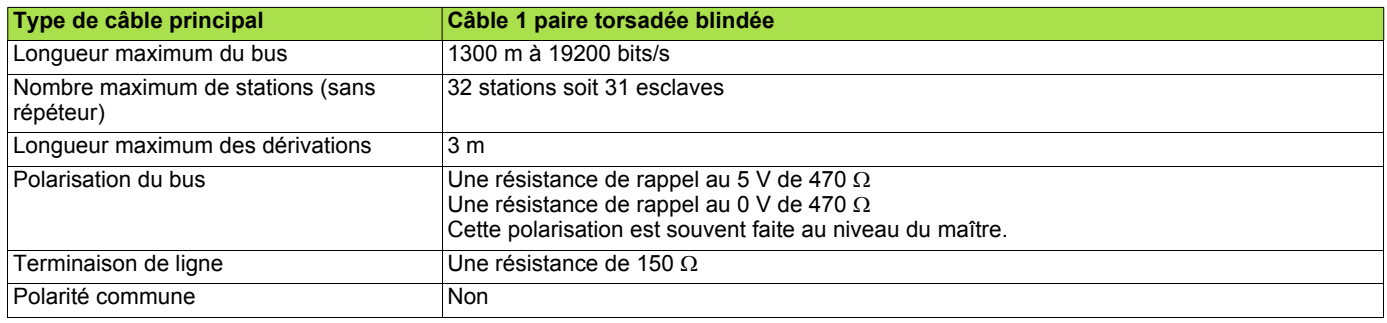

# <span id="page-14-0"></span>**Schéma mixte**

Des esclaves équipés de polarisation 4,7kΩ peuvent être intégrés dans un schéma standard. Il est nécessaire de calculer une polarisation adéquate (Rp).

Schéma de principe :

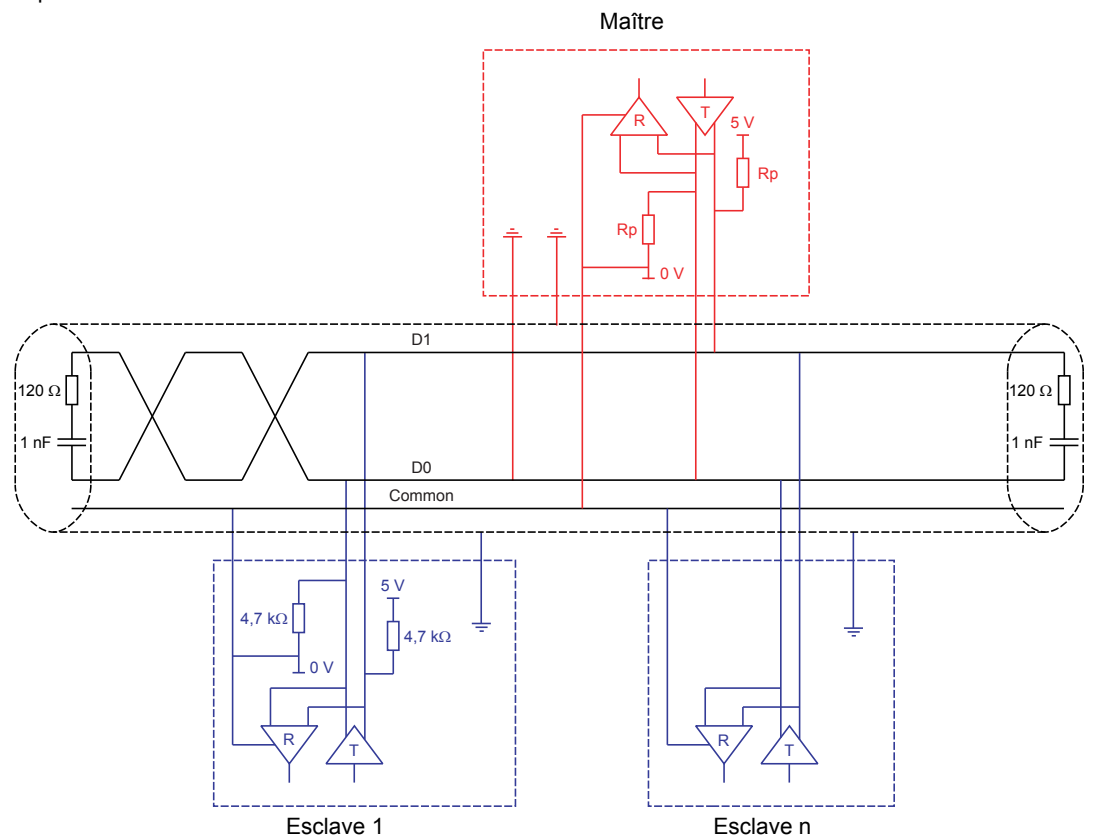

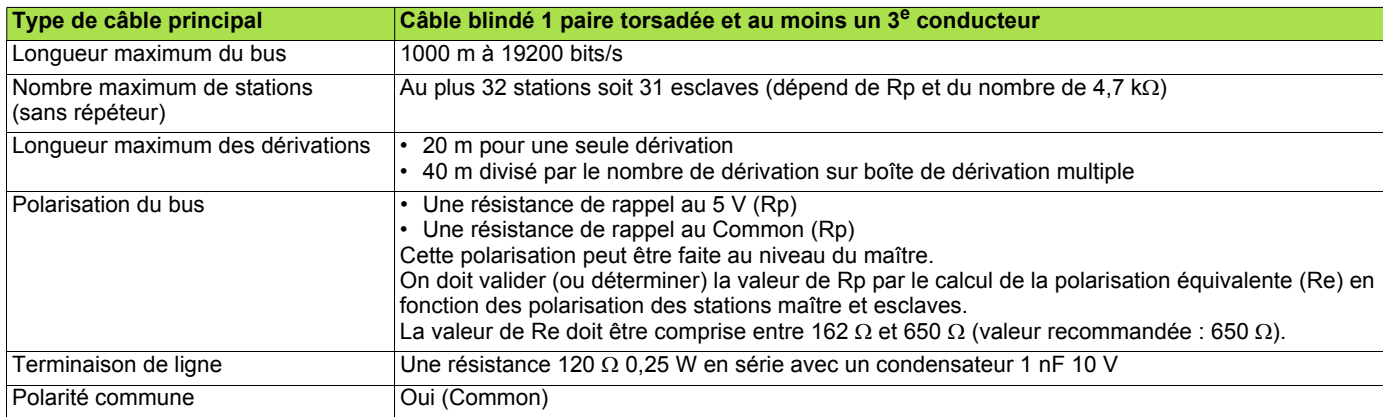

• Pour calculer la polarisation (Rp), il faut considérer que les polarisations des stations sont toutes en parallèle.

#### **Exemple :**

Si la polarisation Rp du bus est de 470 Ω (installée au niveau du maître) et que 2 esclaves ont des polarisations à 4700 Ω, la polarisation équivalente est:  $1/Re = 1/470 + 1/4700 + 1/4700$ ,

soit Re = 1/ (1/470 + 1/4700 + 1/4700) et donc Re = 390  $\Omega$ . 390 Ω est supérieur à 162 Ω, le schéma est correct.

Pour une polarisation équivalente idéale (650 Ω), on peut installer une polarisation bus Rp telle que:  $1/650 = 1/Rp + 1/4700 + 1/4700,$ 

soit Rp = 1/(1/650 - 1/4700 - 1/4700) et donc Rp = 587 Ω.

• Si le maître est équipé d'une polarisation de 470 Ω, il est possible de connecter au maximum 18 esclaves équipés de polarisation de 4,7 kΩ.

### **Recommandations pour réaliser un réseau Modbus avec des appareils non standard.**

1. Identifier les polarités D0 et D1

Elles sont repérées de manière différentes suivant la spécification utilisée :

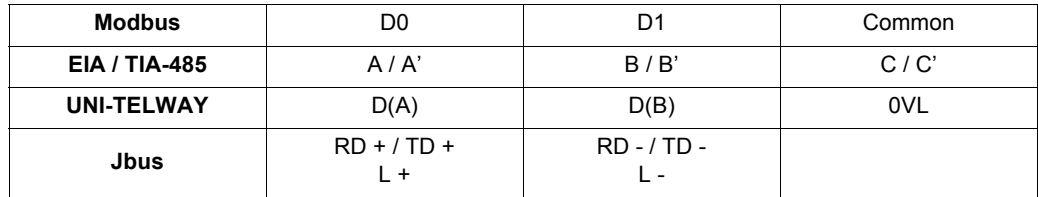

Cependant, certains composants électroniques RS485 sont marqués à l'inverse de la norme EIA / TIA-485. Il est parfois nécessaire de faire un essai en connectant un maître et un esclave, puis d'inverser le raccordement en cas d'échec.

#### 2. Vérifier les polarisations.

Etudier la documentation des appareils pour connaître la polarisation. S'il y en a une, vérifier si la valeur est correcte (voir [Schéma mixte](#page-14-0) page [15\)](#page-14-0)

Il n'est pas toujours possible de réaliser une polarisation. Par exemple, si le 5 V n'est pas disponible au niveau du maître.

3. Choisir une terminaison de ligne.

S'il y a une polarisation, choisissez une terminaison RC (R = 120  $\Omega$ , C = 1 nF)

S'il n'est pas possible d'avoir une polarisation, choisissez une terminaison de ligne R (R = 150  $\Omega$ ).

**ATV31\_modbus\_manual\_FR\_1624596\_03**

**1624596 11/2009**